# **JETSCAPE Hydrodynamics Session**

### **Goals**

- Understand how to run JETSCAPE with a few default Fluid dynamics modules and set/change their relevant parameters, such as transport coefficients
- With a realistic hydrodynamic module, students will be able to output hydrodynamic evolution profile and analyze the evolution of temperature and the development of flow velocity with various settings
- Simulate event-by-event bulk dynamics for Au+Au @ 200 GeV and Pb+Pb @ 5020 GeV with a realistic hydrodynamics code, such as MUSIC.

## **Physics Background**

The JETSCAPE framework employs the Trento model to generate event-by-event initial energy density profile. The energy density profile is then passed to the hydrodynamics module (MUSIC), which will evolve the collision system from a hot QGP phase to the hadron gas phase. Optionally, pre-equilibrium dynamics modeled by free-streaming can be included between the Trento and hydrodynamics. In the dilute hadronic phase, fluid cells will convert to individual hadrons. This process is denoted as the particlization. The JETSCAPE framework uses iSS to perform particlization. The produced hadrons can be fed to a hadronic transport model (SMASH), which accounts for scattering processes among hadrons and decays of excited resonance states.

### **Setup a docker container**

If you plan to do exercises on a remote computer with ssh, please use the following command to log in to your remote machine,

ssh -L 8888:127.0.0.1:8888 user@server

The port information is essential to properly setup jupyter notebook.

Before we begin our session, please make sure all the code packages are already in the correct place on your computer. You should have a jetscape-docker folder under your home directory. Try to list the folder inside jetscape-docker with the following command,

```
ls ~/jetscape-docker
```
You need to make sure the following folders are present,

- **.** JETSCAPE
- SummerSchool2020

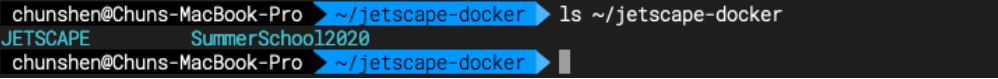

In this session, we need to launch a docker container that supports the jupyter notebook. Please use the following command:

**macOS:** docker run -it -p 8888:8888 -v ~/jetscape-docker:/home/jetscape-user --name myJSHydroSession jetscape/base:v1.4

#### **Linux:**

```
docker run -it -p 8888:8888 -v ~/jetscape-docker:/home/jetscape-user --name myJSHydroSession --user $(id -u):$(id -g) jetscape/base:v1.4
```
- --rm This option will delete the current docker container at the exit. (If you want to delete the container, you can add this option.)
- -p 8888:8888 This option creates a port for your web browser outside the docker container to load a jupyter notebook. All the python packages are in the docker container.

Under Linux, if you encounter an error about permission denied , you can use sudo in front of the docker run command.

## **Build JETSCAPE with MUSIC and iSS**

We will do all of our exercises in the **JETSCAPE/build** directory. Please make sure all the external code packages (MUSIC and iSS) have been downloaded. You can check this by the following commands,

```
cd ~/JETSCAPE/external_packages
ls
```
Please check the folder music and iss are present.

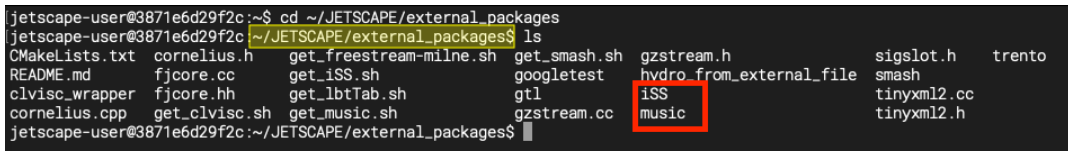

If not, please run the following commands,

```
./get_music.sh
./get_iSS.sh
```
When you enter the docker container, type the following commands to setup the working directory,

cd ~/JETSCAPE mkdir -p build cd build cmake .. -DUSE\_MUSIC=ON -DUSE\_ISS=ON make -j4 cp -r ../../SummerSchool2020/hydro\_session .

The last command copies the hand-on materials of this session to the working folder.

```
[jetscape-user@3871e6d29f2c<mark>:~/JETSCAPE/build$</mark> cp -r ../<br>[jetscape-user@3871e6d29f2c:~/JETSCAPE/build$ ls<br>CMakeCache.txt FinalStatePartons cmake_install.cmake<br>CMakeFiles FinalStatePartons data_table<br>EOS MakeFile examples
                                                                                                             ../../SummerSchool2020/hydro_session .
                                                                                                                      external packanes iSS_tables read<br>hydro_session lib runJ<br>so_parameters.uat music_input src
                                                                                                                                                                   iSS_tables readerTest
                                                                                                                                                                                               runJetscape
jetscape-user@3871e6d29f2c:~/JETSCAPE/build$
```
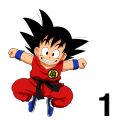

# **1. A Test Run for JETSCAPE with MUSIC**

To perform a test run for JETSCAPE with MUSIC in our working directory ( **~/JETSCAPE/build** ),

cd ~/JETSCAPE/build ./runJetscape hydro\_session/jetscape\_user\_MUSICTestRun.xml

jetscape-user@3871e6d29f2c:~/JETSCAPE/build\$ cd ~/JETSCAPE/build<br>jetscape-user@3871e6d29f2c:~/JETSCAPE/build\$ ./runJetscape hydro\_session/jetscape\_user\_MUSICTestRun.xml∭

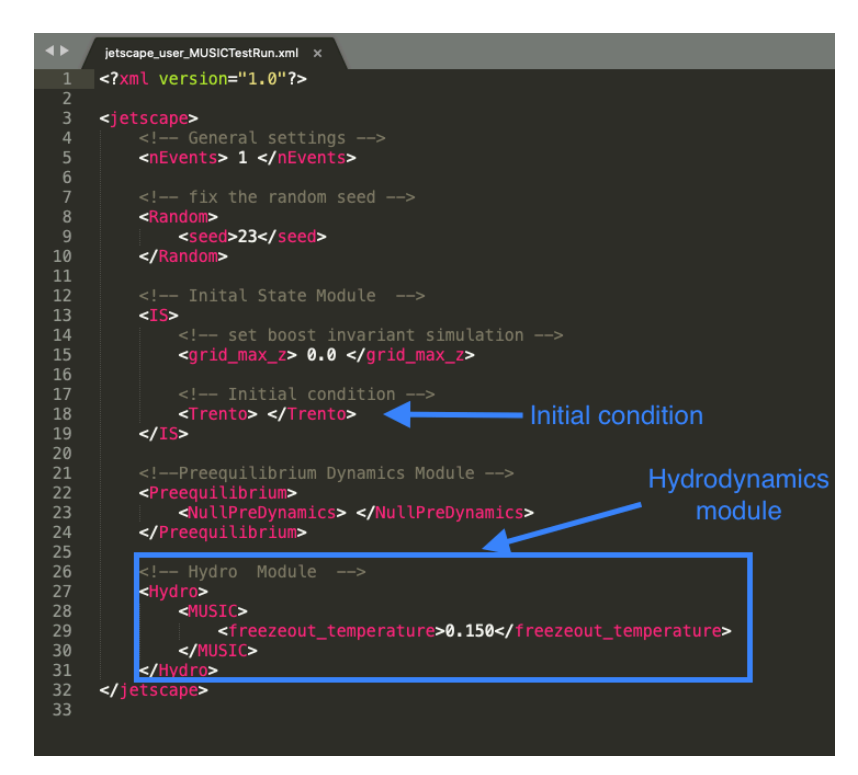

#### **Visualization with Jupyter Notebook**

Launch jupyter notebook inside the docker contain with the following command in our working directory ( -/JETSCAPE/build ),

```
cd ~/JETSCAPE/build
jupyter notebook --ip 0.0.0.0 --no-browser > notebook.log 2>&1 &
cat notebook.log
```
Once the jupyter notebook is running in the background, the user can click on the link by holding the ctrl key. The link is displayed at the second to the last line and begins with http://127.0.0.1:8888/?token=... After the click, your web browser should be launched in the current directory. If your terminal does not recognize html addresses, you can open your browser and enter the following address, http://127.0.0.1:8888/?token=...

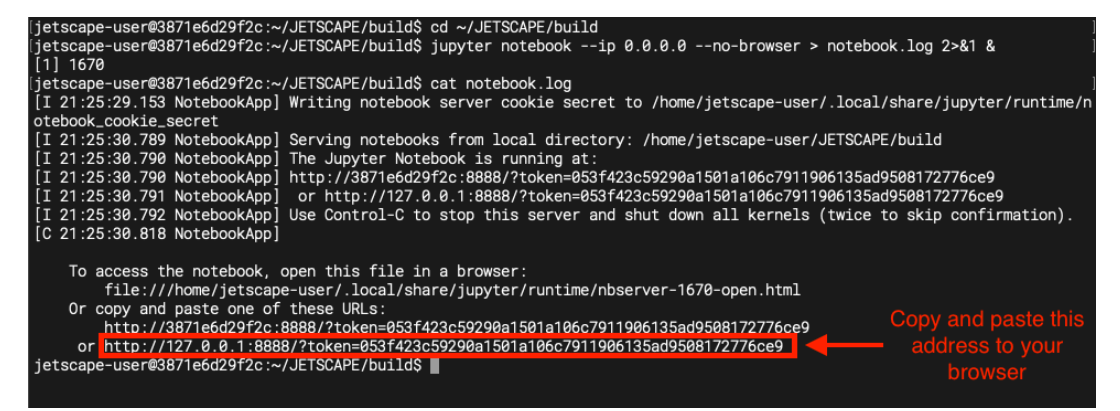

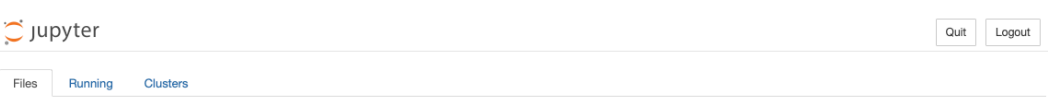

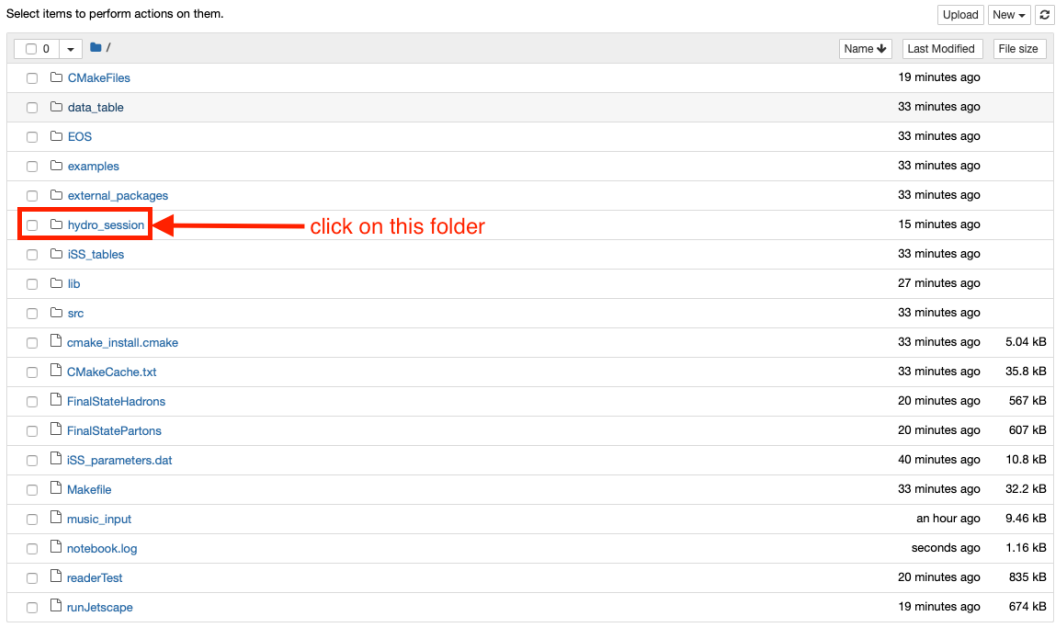

#### **1. Plot averaged temperature and flow velocity evolution**

In your browser, we first go into the hydro\_session folder *(in your browser)*. We can open the notebook hydro\_evo\_TestRun.ipynb by click on it inside the browser. Once the notebook is opened, the user can execute every cell in this notebook one-by-one. Press **shift+enter** to execute the cell block in the notebook.

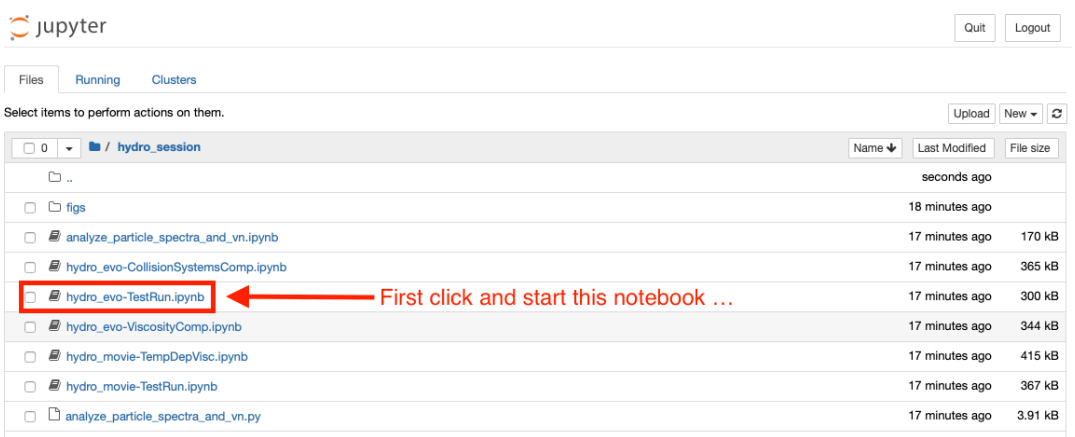

#### **2. Animation of averaged temperature and flow velocity evolution**

Similar to the previous exercise, this time we will open the second notebook under hydro\_session folder, hydro\_movie\_TestRun.ipynb . After it is opened inside your browser, you can execute the code cells one by one to generate 2D color contour plots as well as animation for the temperature and fluid velocity evolution.

#### $\tilde{C}$  Jupyter

Quit Logout

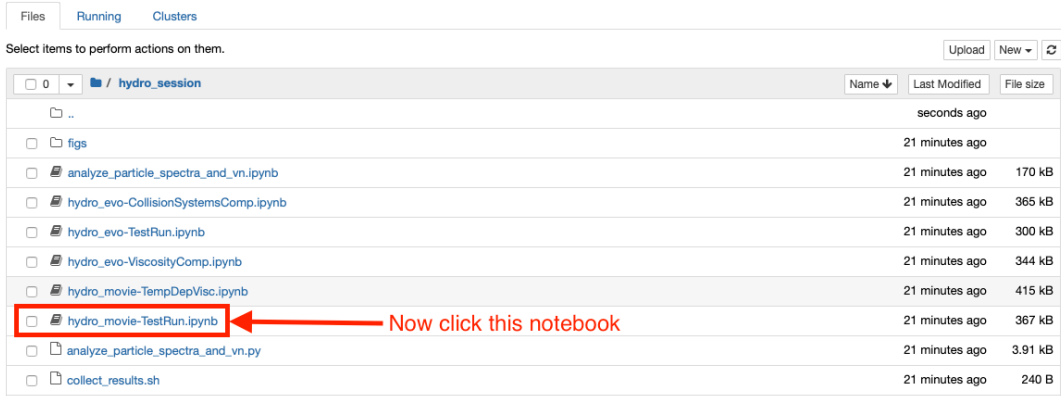

#### **No Jupyter Notebook?**

If you can not use jupyter notebook, there are python scripts in the hydro session folder to generate the same plots and animation. Users can run these scripts as follows,

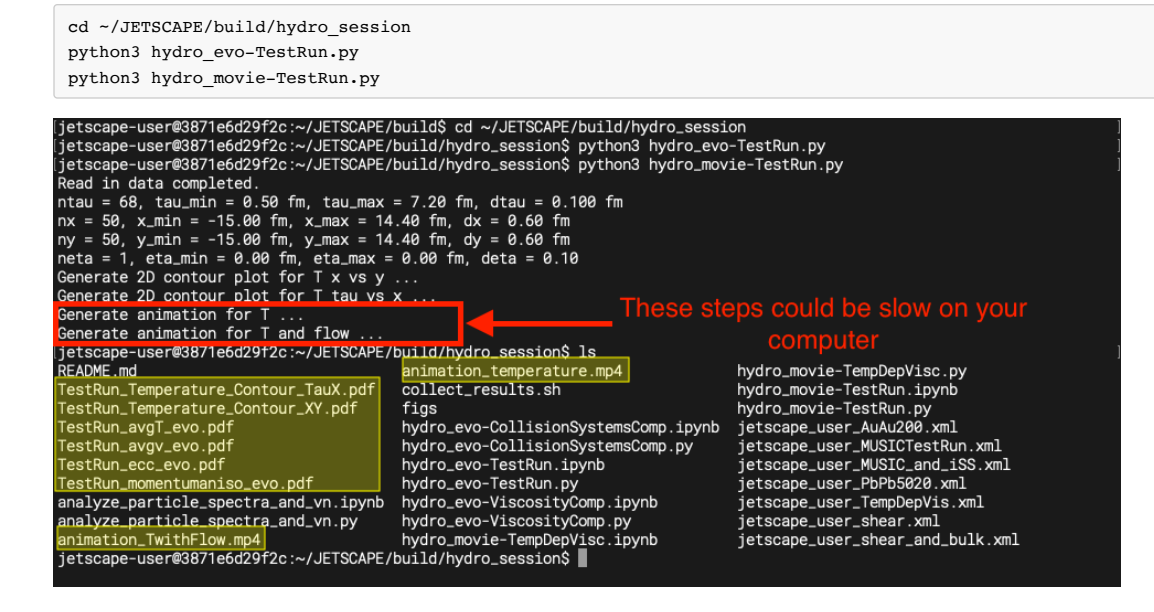

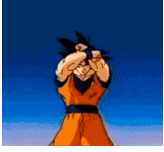

### **2. Change the collision systems**

The users can specify the types of collision systems in JETSCAPE xml file,

- Collision Energy
- Colliding Nuclei
- Centrality

In the user configuration file hydro\_session/jetscape\_user\_AuAu200.xml , one can modify model parameters for the initial state module to simulate his/her desired collision system. In between <Trento> and <\Trento>, we can specify the type of colliding nucleus, collision energy, and centrality.

**[Run 1]** Simulate a 0-10% Au+Au collision at 200 GeV in our working directory ( **~/JETSCAPE/build** ),

cd ~/JETSCAPE/build

<sup>./</sup>runJetscape hydro\_session/jetscape\_user\_AuAu200.xml

<sup>./</sup>hydro\_session/collect\_results.sh Run\_AuAu200\_C0-10

The last command collects all the results into a new folder, Run\_AuAu200\_C0-10 .

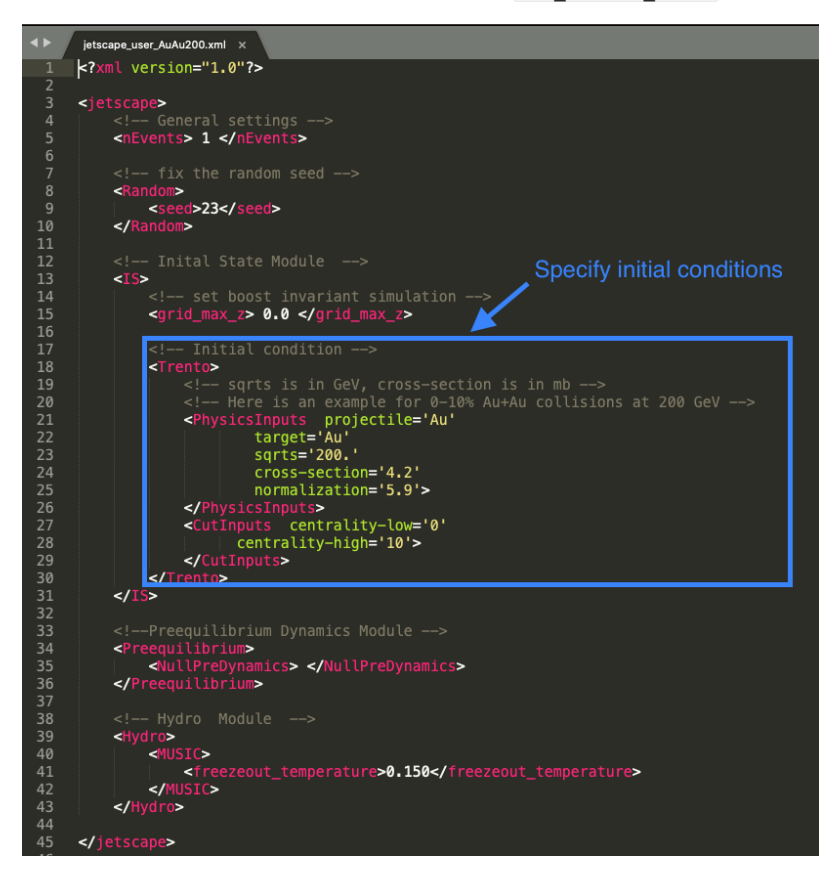

Here the nucleon-nucleon cross section is specified in the unit (fm^2) (1[fm^2]= 10[mb])

**[Run 2]** Simulate a 20-30% Pb+Pb collisions at 5.02 TeV in our working directory ( **~/JETSCAPE/build** ),

./runJetscape hydro\_session/jetscape\_user\_PbPb5020.xml ./hydro\_session/collect\_results.sh Run\_PbPb5020\_C20-30

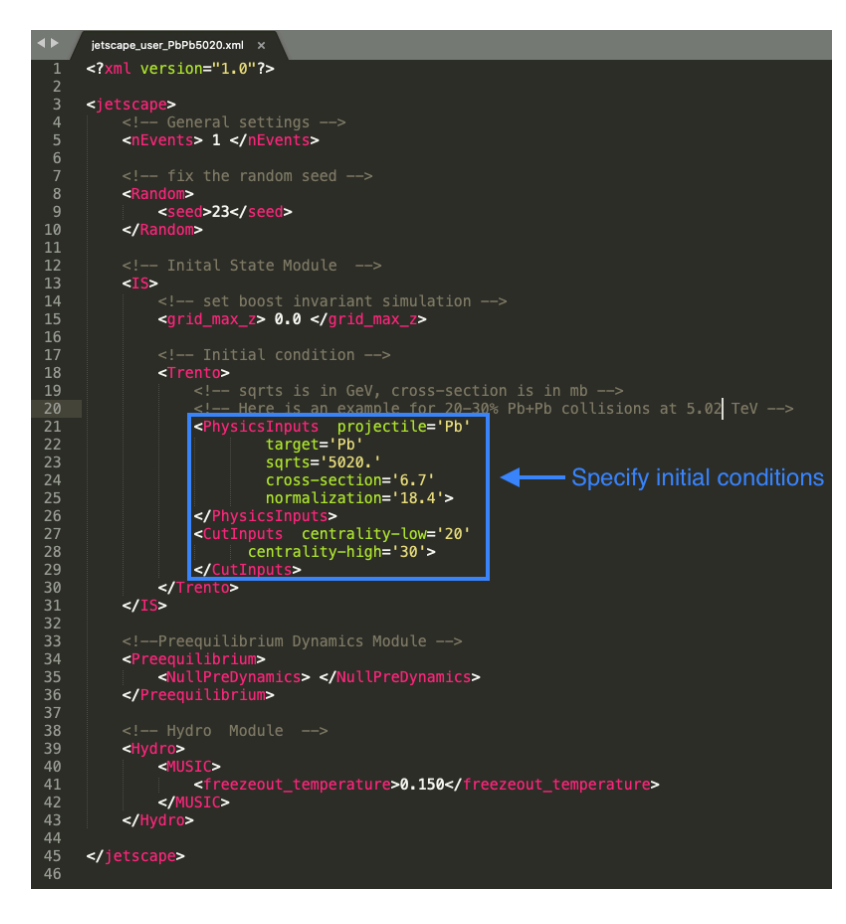

Now we can compare the evolution temperature and flow velocity between these two systems. You can visualize the comparison using the jupyter notebook, hydro evo-CollisionSystemsComp.ipynb. Launch this notebook in your browser and run the code cells one-by-one to see the comparisons (same procedure as in the previous exercise). Alternatively, you can directly run hydro\_evo-CollisionSystemsComp.py to generate the same plots.

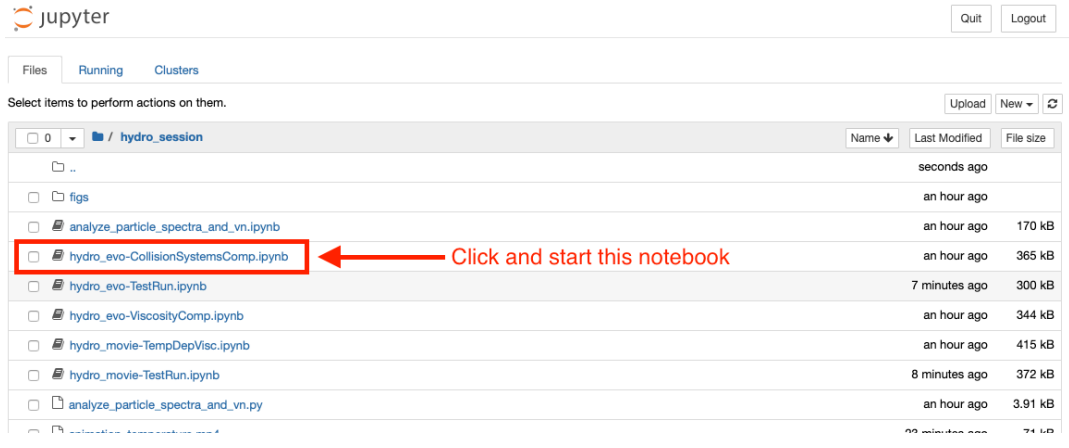

The results plots can be found in the hydro\_session folder,

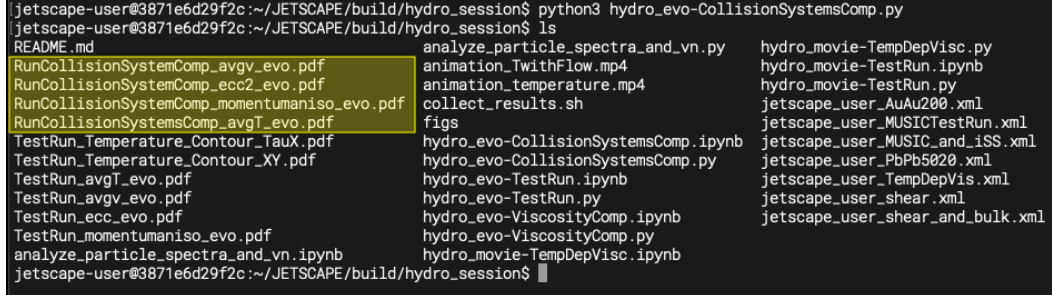

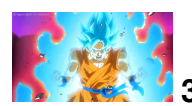

# **3. Study the effects of viscosity in hydrodynamic evolution**

- Specific shear viscosity  $eta/s$
- Specific bulk viscosity  $zeta$

Using a realistic hydrodynamic module inside the JETSCAPE, the users have freedom to change a few physical parameters for the hydrodynamic simulations. The most interesting ones are the specific shear and bulk viscosity. All the relevant parameters are under the block <hydro> <**MUSIC>**.

The user can set a constant specific shear viscosity by changing the value for the parameter **<shear\_viscosity\_eta\_over\_s>** . A physical  $\eta/s$  needs to be a positive value. We recommend the users to try any real value between **0** and **0.3** in the exercises.

Moreover, the users can include a non-zero bulk viscosity in the hydrodynamic simulations. Because the QCD bulk viscosity is related to the breaking of conformal symmetry, we expect the specific bulk viscosity to depend on temperature,  $(zeta/s)(T)$ .

Users can set the parameter  $\prec$ temperature\_dependent\_bulk\_viscosity> to 1, in the xml file to include a temperature dependent  $(zeta/s)(T)$ . Setting  $\leq$ temperature\_dependent\_bulk\_viscosity> to **0** will set  $zeta \leq a / s = 0$ .

Users can run the JETSCAPE with two example config files,

- cd ~/JETSCAPE/build
- ./runJetscape hydro\_session/jetscape\_user\_shear.xml
- ./hydro\_session/collect\_results.sh Run\_shear\_only
- ./runJetscape hydro\_session/jetscape\_user\_shear\_and\_bulk.xml
- ./hydro session/collect results.sh Run shear and bulk

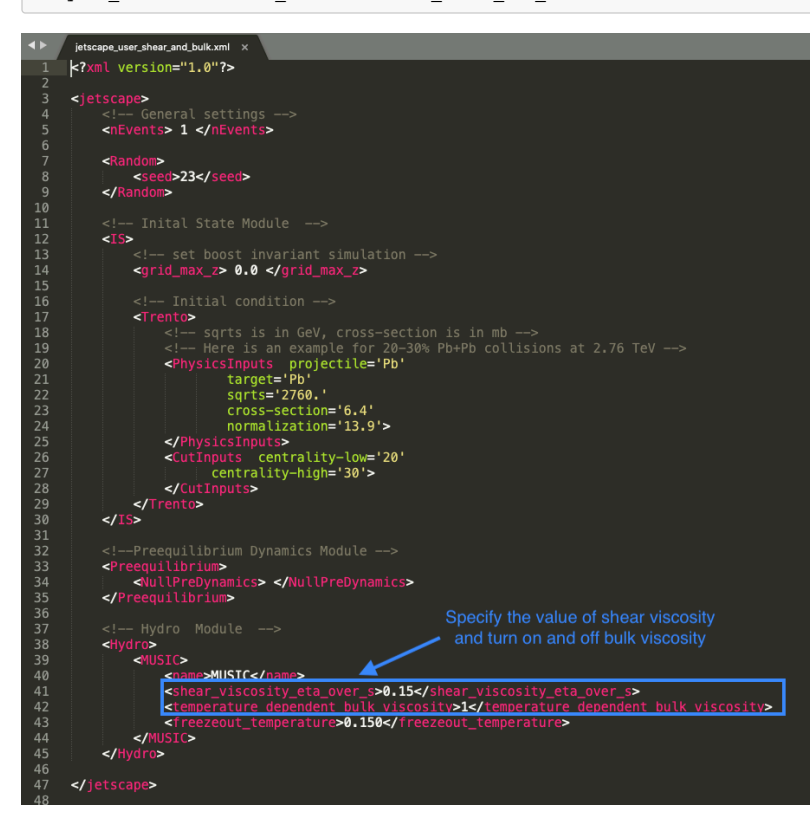

Comparison plots can be made using the jupyter notebook hydro evo-ViscosityComp.ipynb or hydro evo-ViscosityComp.py .

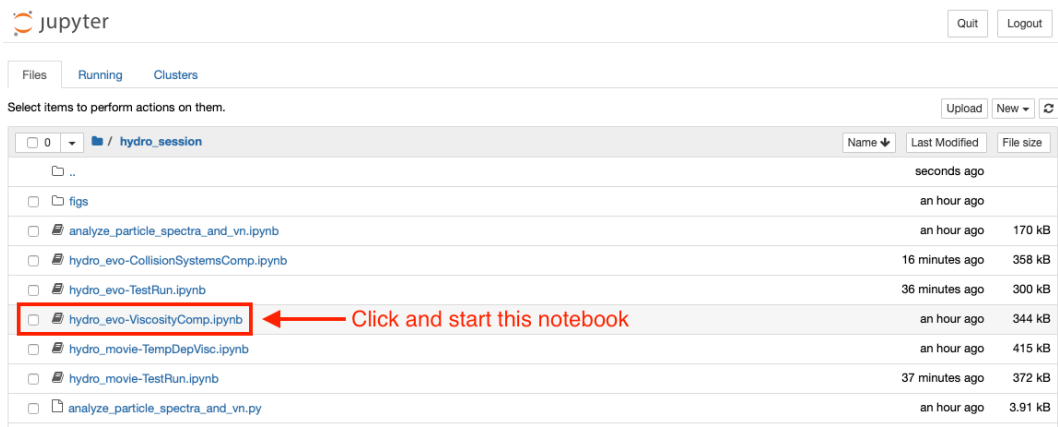

The resulting plots can be found under the hydro session folder.

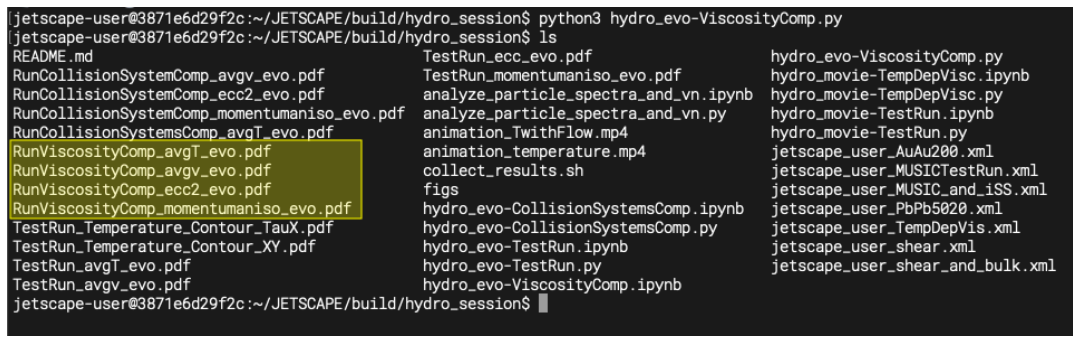

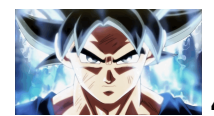

# **4. Temperature dependent**  $(\eta/s)(T)$  and  $(\zeta/s)(T)$

One can further try a temperature-dependent  $(\eta/s)(T)$  by setting the variable  $\prec$  T\_dependent\_Shear\_to\_S\_ratio> to **3**. Once this parameter is set to 3, the previous parameter <shear\_viscosity\_eta\_over\_s> will be ineffective. The users need to further specify the following four parameters,

- 1. <eta\_over\_s\_T\_kink\_in\_GeV>
- 2. <eta\_over\_s\_low\_T\_slope\_in\_GeV>
- 3. <eta\_over\_s\_high\_T\_slope\_in\_GeV>
- 4. <eta\_over\_s\_at\_kink>`

to characterize the temperature dependence of  $(eta/s)(T)$ .

$$
\frac{\eta}{s}\Big|_{\text{lin}}(T) = a_{\text{low}}(T - T_{\eta})\Theta(T_{\eta} - T) + (\eta/s)_{\text{kink}}
$$

$$
+ a_{\text{high}}(T - T_{\eta})\Theta(T - T_{\eta}).
$$

Siimilar to the case for ( $\eta/s$ )(*T*), the uses can set the parameter stemperature\_dependent\_bulk\_viscosity> to **3** in the xml file to include a temperature dependent  $(\zeta/s)(T)$ . With  $\prec$ tempe $r$ ature\_dependent\_bulk\_vis ${\tt cosity}$   $\vert$  set to 3, the users needs to further provide four additional parameters to characterize the shape of  $(zeta / s)(T)$ . They are as follows,

1. <zeta\_over\_s\_max>

2. <zeta\_over\_s\_T\_peak\_in\_GeV>

3. <zeta\_over\_s\_width\_in\_GeV>

4. <zeta\_over\_s\_lambda\_asymm>

The parameterization is

$$
\frac{\zeta}{s}(T) = \frac{(\zeta/s)_{\text{max}}\Lambda^2}{\Lambda^2 + (T - T_{\zeta,c})^2},
$$
  

$$
\Lambda = w_{\zeta} [1 + \lambda \text{ sign} (T - T_{\zeta,c})].
$$

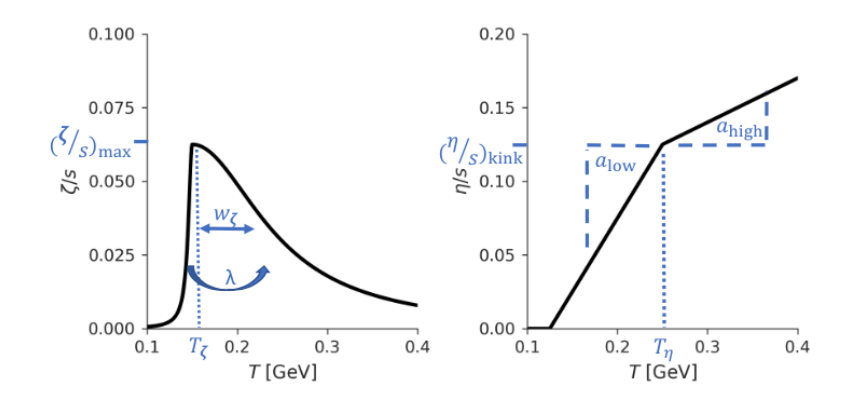

Users can play with settings in hydro\_session/jetscape\_user\_TempDepVis.xml .

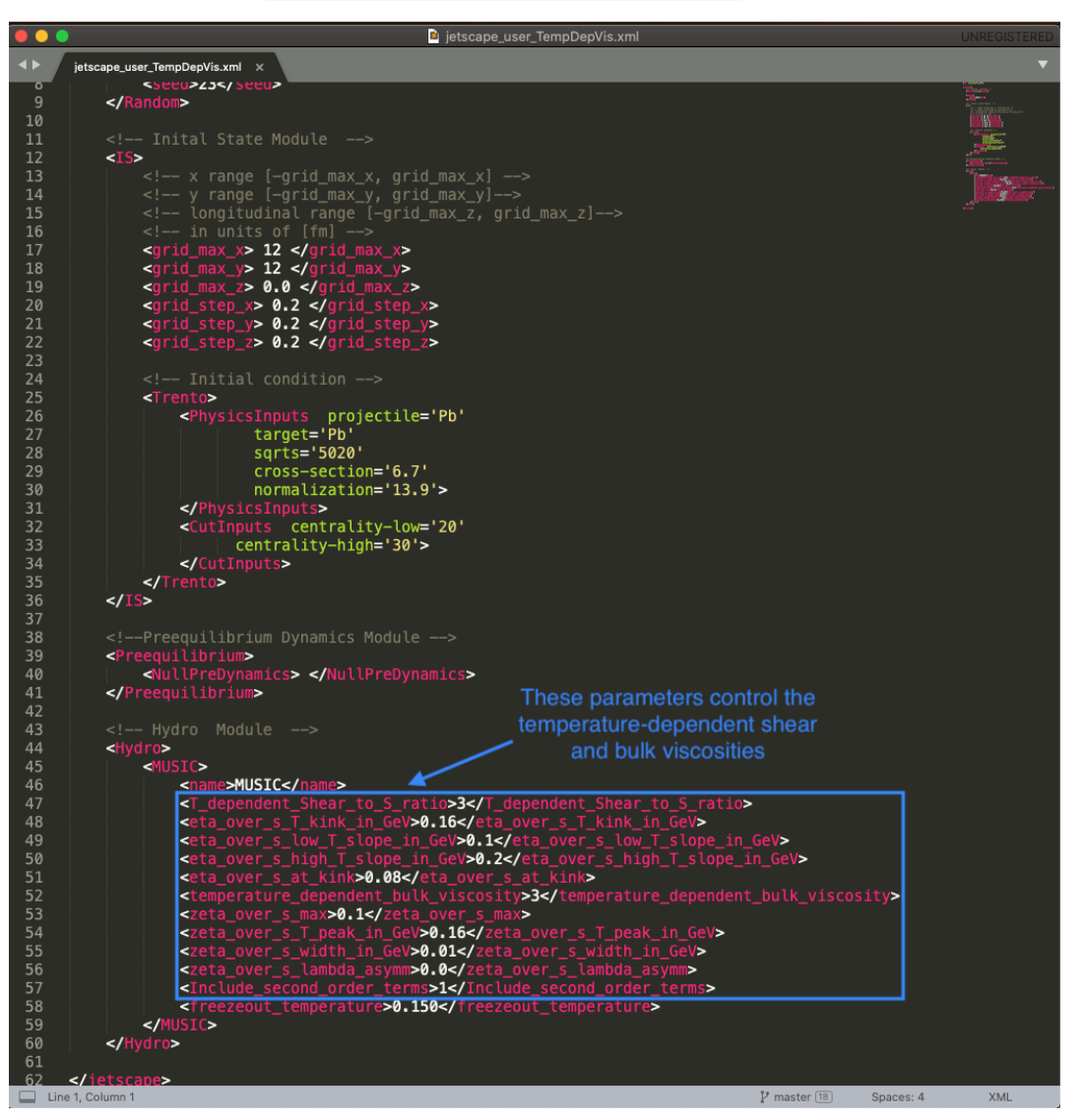

#### cd ~/JETSCAPE/build

./runJetscape hydro\_session/jetscape\_user\_TempDepVis.xml

./hydro\_session/collect\_results.sh Run\_TempDepVisc

The associated ploting scripts are hydro\_movie-TempDepVisc.ipynb and hydro\_movie-TempDepVisc.py .

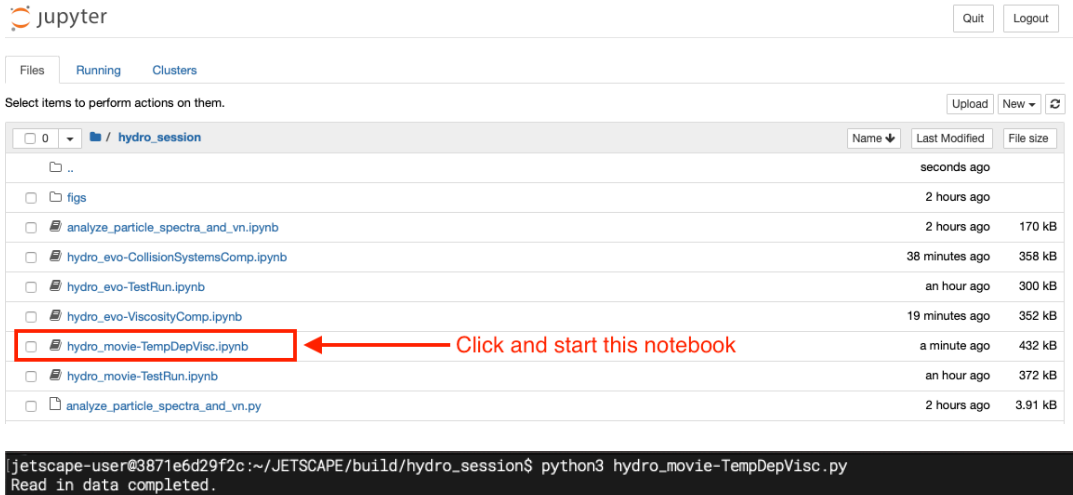

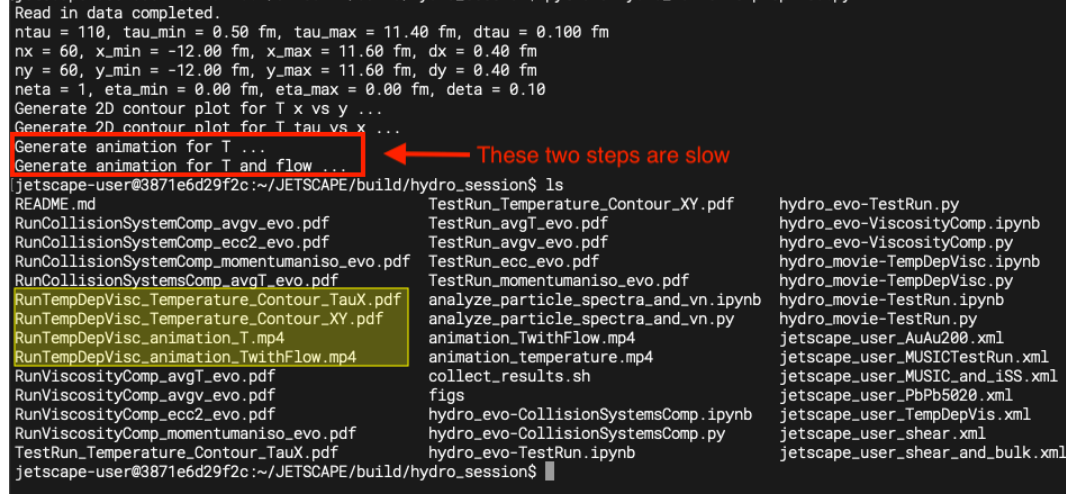

## **Side notes**

In addition to specific shear and bulk viscosity, the users have freedom to change the starting time of hydrodynamics, <Initial\_time\_tau\_0> (0.2-1.0 fm), whether to include second order transport coefficients, <Include\_second\_order\_terms> (0 or 1), and particlization temperature, <freezeout\_temperature> (0.13 to 0.16 GeV)

Initial state module, between <IS> and </IS>, also define the 3D grid that we would like to simulate hydrodynamic evolution. If one set grid\_max\_z to 0, the JETSCAPE framework will perform a (2+1) hydrodynamic simulations assuming longitudinal boost-invariant.

Cheet sheet for normalization factors in Trento,

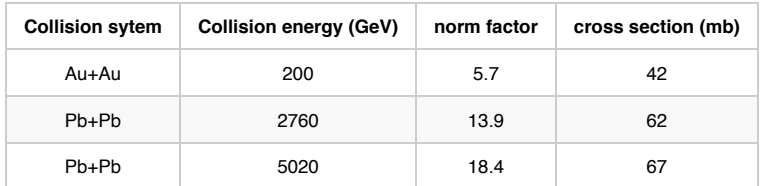

Available nucleus type in Trento : p, d, Cu, Xe, Au, Pb, U

Finally, the user can specify a random seed for the entire simulation. This is specified inside the block <Random> in the xml file. If the <seed> parameter is set to 0. Then the random seed will be determined by the system time. If <seed> is set to any positive number, the JETSCAPE will perform simulations with the given positive number is the random seed for all its modules. A fix seed simulation will be handy when we study the effect of viscosity during the hydrodynamic evolution.

After each run, please create a result folder with the viscosity information and move the following three files into the result folder,

• eccentricities evo eta -0.5 0.5.dat

This file records the evolution of spacial eccentricity of the fireball. Format:  $\#$  tau(fm) ecc\_n(cos) ecc\_n(sin) (n=1-6)

• momentum anisotropy eta -0.5 0.5.dat

This file has the evolution information about the momentum anisotropy, average velocity, and average temperature. Format: # tau(fm) epsilon\_p(ideal) epsilon\_p(shear) epsilon\_p(full) ecc\_2 ecc\_3 R\_Pi gamma T[GeV]

evolution\_for\_movie\_xyeta\_MUSIC.dat

This file contains the evolution history of fluid cells above T = 130 MeV. Every fluid cell includes the following information: itau ix iy ieta volume[fm^4] e[GeV/fm^3] rho\_B[1/fm^3] T[GeV] mu\_B[GeV] u^x u^y \tau\*u^\eta T^{\tau t}[GeV/fm^3] J^\tau[1/fm^3]

## **[Bonus] 5. Produce hadrons from hydrodynamics**

In JETSCAPE, a third-party particle sampler iSpectraSampler (iSS) is employed to convert fluid cells to particles. The iSS produces Monte-Carlo particles from the hydrodynamic hyper-surface. The spatial and momentum distributions of particles follow the Cooper-Frye Formula.

The sampled hadrons are output in the test\_out.dat. One can run another code script FinalStateHadrons to extract the final state hadron list from the test out.dat file. The users need to type in the following command at the build folder,

```
cd ~/JETSCAPE/build
./runJetscape hydro_session/jetscape_user_MUSIC_and_iSS.xml
```
./FinalStateHadrons test\_out.dat hadron\_list.dat

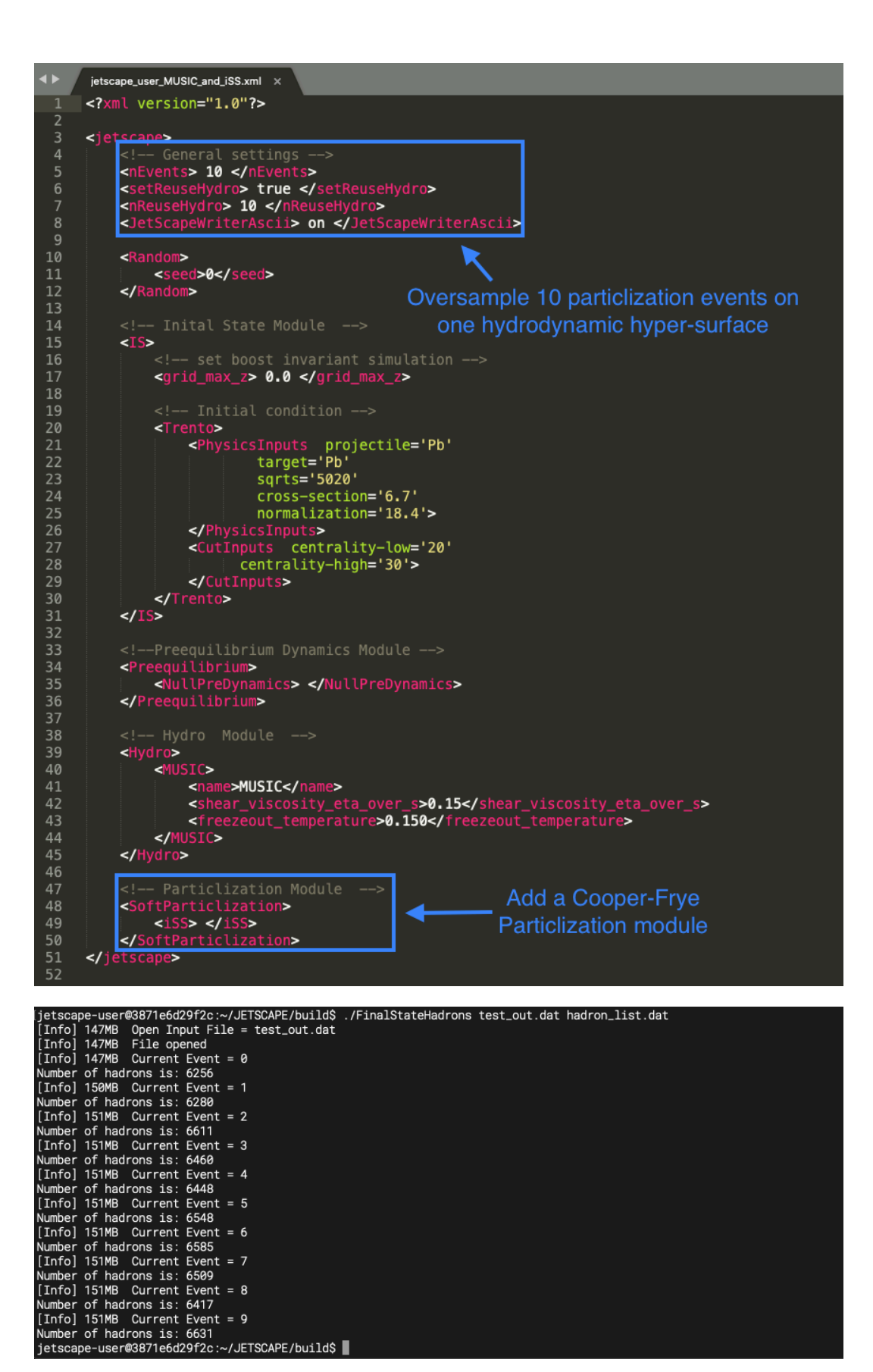

With the produced hadron\_list.dat file, the users can apply their own analysis script to compute particle spectra, mean  $p_T$ , and anisotropic flow coefficients  $v_n$ . Example analysis codes are analyze\_particle\_spectra\_and\_vn.ipynb and analyze\_particle\_spectra\_and\_vn.py .

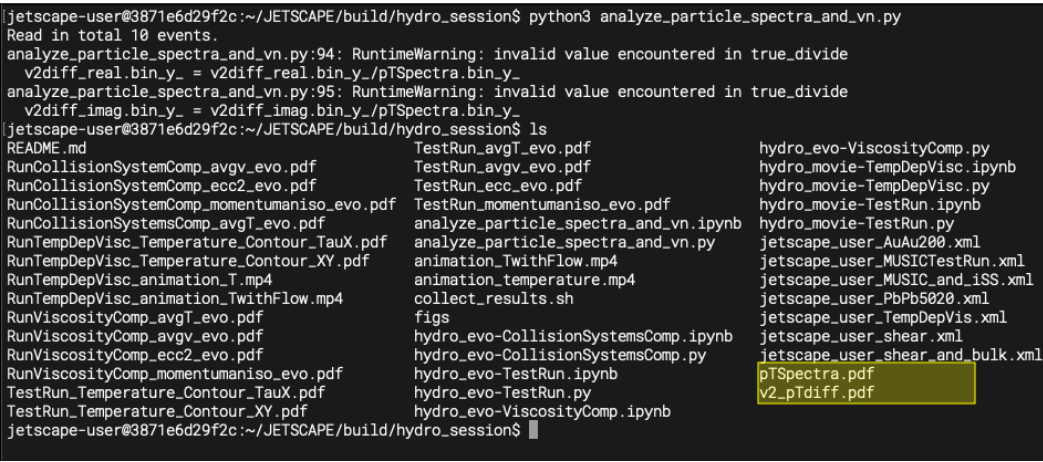

# **HOMEWORK**

# **1. Study the viscous effects on hydrodynamic evolution**

Simulate a Pb+Pb collision in 20-30% centrality at 5.02 TeV. In order to compare simulations with different viscosity, we need to fix the random seed. You can choose your favorite number for the seed. (42?)

- Compare the development of flow anisotropy as a function of proper time with two different shear viscosities
- Compare the development of averaged radial with and without the specific bulk viscosity
- Compare the averaged temperature evolution with two choices of the specific bulk viscosity  $(zeta) (T)$

## **2. Produce animation for the temperature and flow velocity profiles in the transverse plane**

Pick your favorite collision system (colliding nuclei, collision energy, and centrality) and generate a hydrodynamic evolution file.

You can try different color maps or even define your own to make the animation vivid.

Please send your best animation to chunshen@wayne.edu. We will select the most impressive ones and post them on the school website.

# **3. [Bonus] Compute particle spectra and flow anisotropic flow Qn vectors from the event-byevent simulations for one heavy-ion collision system.**

To accumulate statistic, you can set <nEvents> to 50 and <nReuseHydro> to 50 in the xml file to avoid running 50 hydrodynamic simulations. With the generated test\_out.dat file, apply FinalStateHadron and analysis the output to get  $Pr$ -spectra for charged hadrons and their flow anisotropy coefficients.